## *NEU: Starter- und Ergebnislisten*

jetzt auch unter **[http://www.equi-score.de/index.php?mod=mod\\_avenwedde2017c](http://www.equi-score.de/index.php?mod=mod_avenwedde2017c)**

## *Online Abhaken:*

## **[https://my.equi-score.com](https://my.equi-score.com/)**

Einloggen mit der Reitausweis-Nummer (die gleiche Nummer wie beim Einloggen bei FN-Neon) und Geburtsdatum (bei WBO mit Nachname und Geb.-Datum)

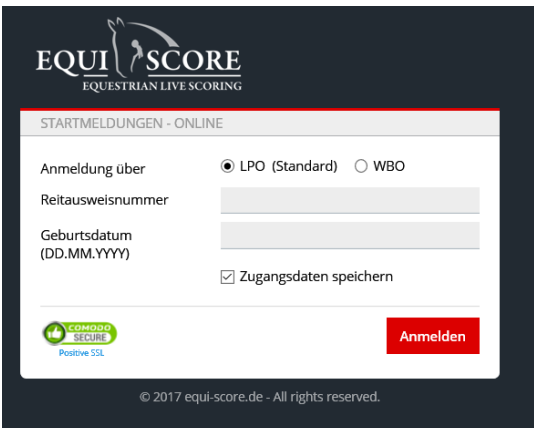

Dann findet man seine Startplätze und kann selbst die Pferde zuordnen.

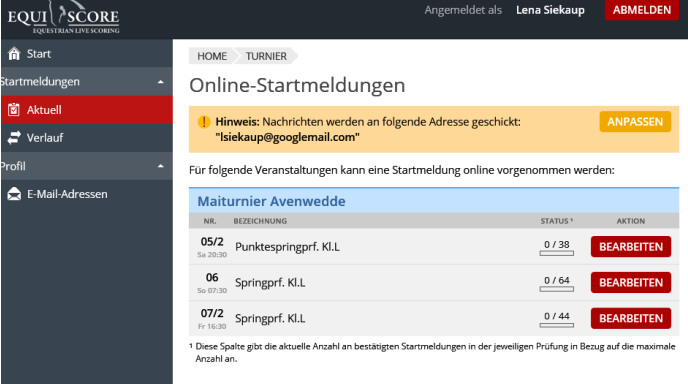

Reiterwechsel und Pferdewechsel sind nicht online möglich.

Sobald die Nennung von der Meldestelle akzeptiert wurde, kommt eine Mail an die angezeigte Adresse.

*Jeder Reiter ist für seinen Start selbst verantwortlich und verpflichtet, die Zulassungsbedingungen von Pferd und Reiter zu überprüfen. Besonders gilt der Hinweis für die Prüfung Nr. 9 – hier sind nur Teilnehmer zu A zugelassen!!!*

Bei Fragen bitte an der Meldestelle anrufen.